## **Anleitung zum Einrichten eines Kalenderabonnements**

**Wie synchronisiere ich den OV-Kalender mit meinem Privatgerät?**

## Jugendterminkalender

#### Wofür braucht man ein Kalenderabonnement?

Natürlich kann man Kalendertermine der Jugendgruppe einfach über einen Link als Datei herunterladen und in den eigenen Kalender importieren. Dann aber werden nachträgliche Terminanpassungen, neue Termine, neue Uhrzeiten, usw. nicht in die bereits heruntergeladene Datei übernommen und man verbleibt auf dem alten Stand, nämlich dem Zeitpunkt des Downloads.

Mit einem Kalenderabonnement abonniert man sozusagen einen Internetlink, wodurch nachträgliche Terminanpassungen **alle 24 Stunden direkt auf dein Gerät übernommen** werden. Es findet also eine regelmäßige **Synchronisation** zwischen dem Terminkalender der Homepage und der Einträge in deinem persönlichen Kalender statt, wodurch du immer up-to-date bist. Natürlich kann das Abo auch jederzeit wieder gelöscht werden.

Die nachfolgenden Anleitungen sollen dir dabei helfen, das Kalenderabonnement der Jugend für dein Gerät einzurichten:

## Inhalt

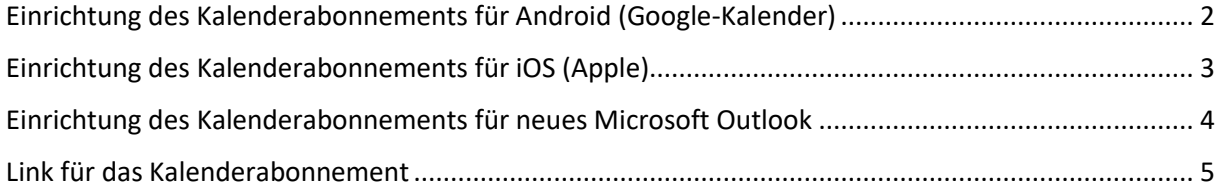

## <span id="page-1-0"></span>Einrichtung des Kalenderabonnements für Android (Google-Kalender)

Voraussetzung hierfür ist ein eigenes **Google-Konto** oder eine installierte App, die das Abonnement direkt von unserer Webseite abrufen kann. Aufgrund des weit verbreiteten Daseins und der Beliebtheit beschränken wir uns nun auf den **Google Kalender**.

**Wie oben erwähnt wird das Kalenderabonnement von Google alle 24 Stunden über dessen Server synchronisiert, sodass auch nachträgliche Termin-Änderungen und Anpassungen direkt auf euer Gerät gelangen.**

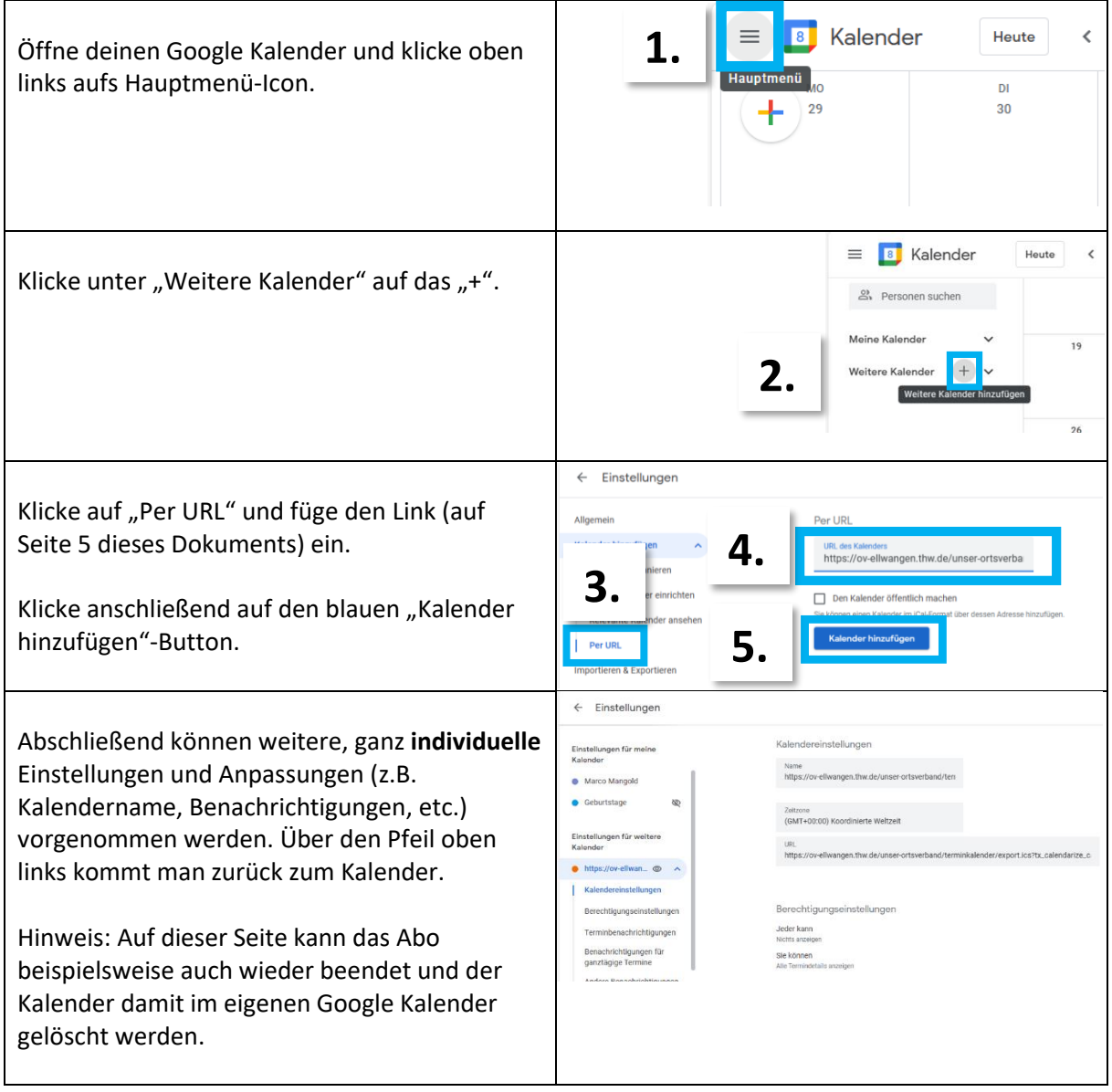

**Dieser Google Kalender kann auch in der eigenen, vorinstallierten Kalender-App des Handys oder PCs aktiviert werden.** Dies ist zwar von Gerät zu Gerät verschieden, aber dennoch leicht umsetzbar. Google selbst bietet eine Vielzahl an Anleitungen zu allen möglichen Dingen. Bei Fragen und Problemen dennoch gerne Bescheid geben.

# <span id="page-2-0"></span>Einrichtung des Kalenderabonnements für iOS (Apple)

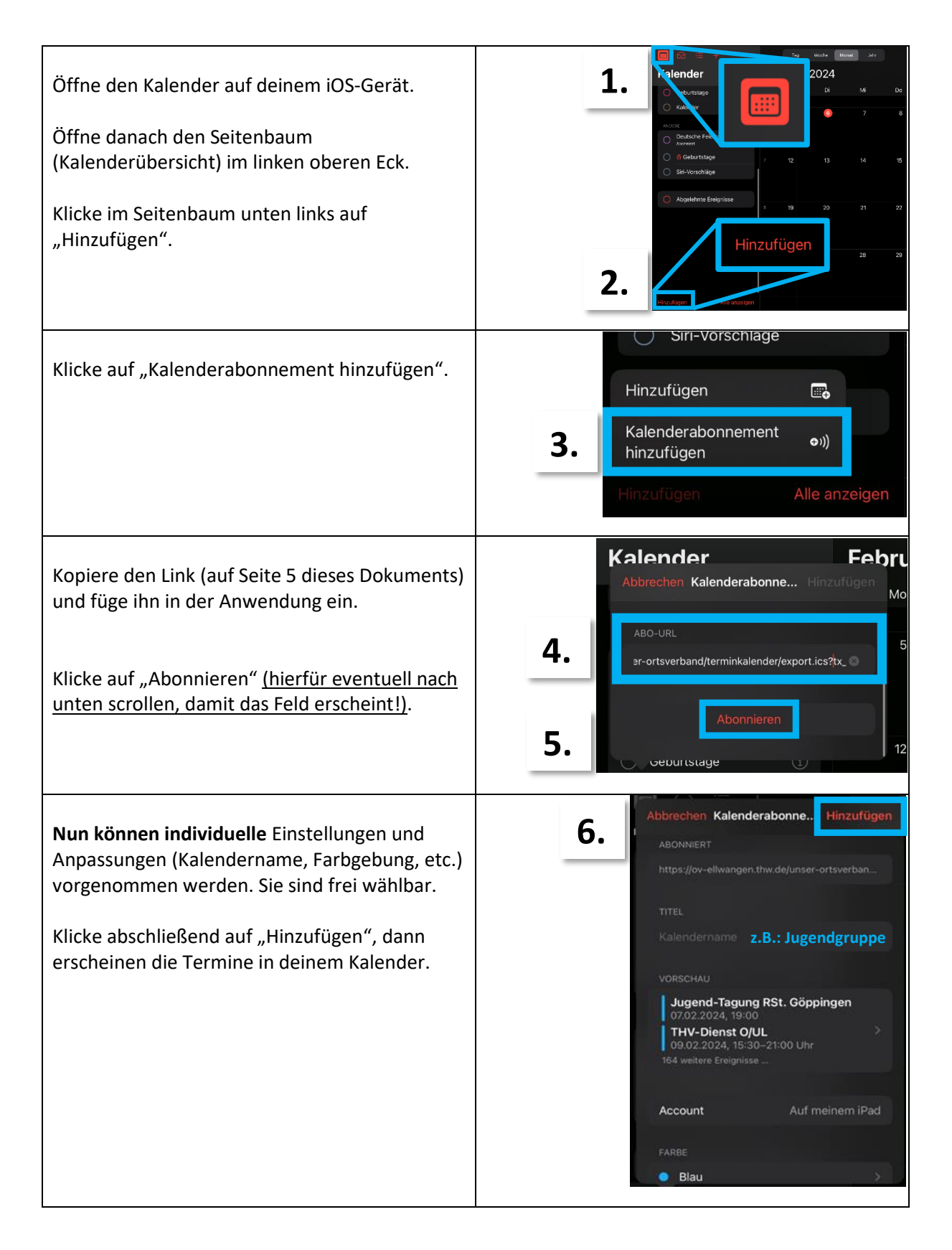

Apple selbst bietet eine Vielzahl an Anleitungen zu allen möglichen Dingen. Bei Fragen und Problemen dennoch gerne Bescheid geben.

# <span id="page-3-0"></span>Einrichtung des Kalenderabonnements für neues Microsoft Outlook

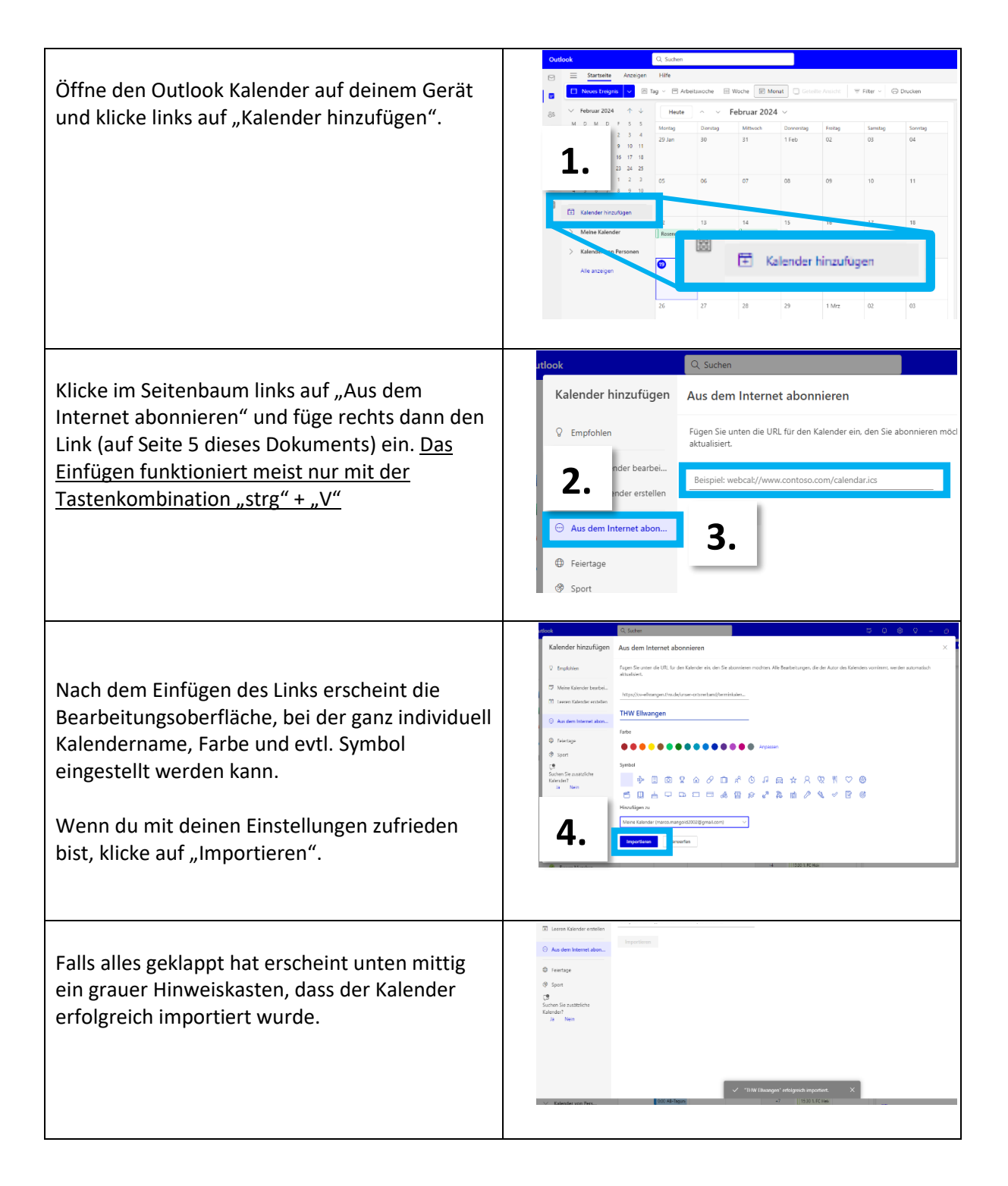

Microsoft selbst bietet eine Vielzahl an Anleitungen zu allen möglichen Dingen. Bei Fragen und Problemen dennoch gerne Bescheid geben.

## <span id="page-4-0"></span>Link für das Kalenderabonnement

https://ov-ellwangen.thw.de/unser-ortsverband/terminkalender/uebersicht-anstehende-jugendtermine/export.ics?tx\_calendarize\_calendar%5Bhmac%5D=47d36650e54f9a190db71d32defc851d46 da2858&cHash=a53ed6ef277a809e6f6dbcb4a46ad069

Hinweis: Falls dieser Link nicht funktionieren sollte, benutzt bitte den auf der Homepage unter <https://ov-ellwangen.thw.de/jugend/termine-jugendgruppe/kalenderabonnement> (ganz unten auf der Seite der Homepage unter "Manuelle Einrichtung")

**Diesen Link kopiert ihr bitte und fügt ihn an der entsprechenden Stelle in der Anleitung in euer Programm ein. Nicht auf den Link klicken, sonst lädt man die Termine nur als Datei herunter und hat kein Kalenderabonnement.**